# Office of Student Systems Services

Mike Kamowski 6/27/2017

# Attribute Maintenance Batch Upload

This document outlines how to create a batch file of Student Attribute updates from a spreadsheet that can then be uploaded and processed into Banner.

### Use Student\_Attribute\_Batch\_Load.xlsx spreadsheet

Get a list of students – UIN Last Name and First Name NOTE: no middle initial and name must be exact spelling as in Banner Open Student\_Attribute\_Batch\_Load.xlsx and enter data into the appropriate fields

**Determine File Id** – The file id should be unique the actual filename for the submission file without the ".dat". The format needs to be **use to the following naming** convention: campus – 200 + **Dept/College identifier** (3-4 characters) + **date** (YYYMMDD) + **file number** (in case of multiple files submitted same day)

# Example of file name: 200\_CC\_20170612\_1

### **Spreadsheet fields:**

FILE\_ID - Required but no longer used (19 Chars max)

STUDENT\_UIN - required

STUDENT\_LAST\_NAME - required - exact spelling as in Banner (60 chars max)

STUDENT\_FIRST\_NAME - required -exact spelling as in Banner (15 chars max)

ACTION\_CODE - required – A – Add new Attribute, E – End term for Attribute, D – Delete Attribute

ATTRIBUTE\_CODE - required - Banner attribute code (4 chars max)

FROM\_TERM – optional - 6 chars, e.g. - 220178 - effective term of Attribute (NOTE: if field left blank, earliest General Student (SGASTDN) term will be used)

TO\_TERM – optional - 6 chars, e.g. - 220178 - end term for Attribute (NOTE: if field left blank, campus end term 299999 will be used)

CAMPUS\_CODE - One digit campus code (i.e. 2 for campus 200)

ID – Record Number. Required but no longer used. A one up number to distinguish the records. The spreadsheet automatically calculates the number (5 characters required)

INFR\_CODE - required but no longer used for UIN data validation. It will always be BANC.

### From / To Term Rules based on Action Code

#### ADD Action

This action will create a new Student Attribute Range or expand an existing range.

FROM\_TERM. 6 bytes. This field defines the effective term associated with the attribute. Example: 220148.

If the FROM Term is left blank, then the Students Minimum Effective Term from SGASTDN will be used.

TO\_TERM. 6 bytes. This field defines the term when the attribute is no longer effective. Example: 220168.

If the TO Term is left blank, then the Campus End of Term (e.g. 299999) will be used.

This example would make the attribute effective starting in 220148 and expire BEFORE 220168

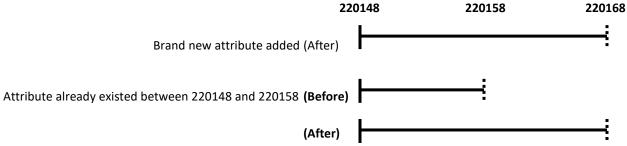

#### DELETE Action

This action will remove an entire Student Attribute Range or decrease an existing range.

FROM\_TERM. 6 bytes. This field defines the effective term associated with the attribute. Example: 220188.

If the FROM Term is left blank, then the Students Minimum Effective Term from SGASTDN will be used.

**TO\_TERM.** 6 bytes. This field defines the term when the attribute is no longer effective. Example: 220208.

If the TO Term is left blank, then the Campus End of Term (e.g. 299999) will be used.

This example would remove the attribute range starting in 220188 and expire BEFORE 220208. If the Attribute's ending range was after 220208, then the attribute would still be effective from 220208 until the original end term.

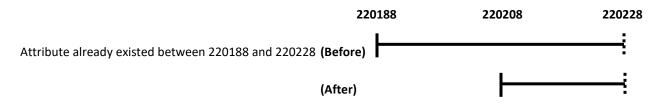

#### **END Action**

This action will end an existing Student Attribute range.

**FROM\_TERM.** Leave this field Blank.

**TO\_TERM.** 6 bytes. This field defines the term when the attribute is no longer effective. Example: 220221.

If the TO Term is left blank, then the entire Student Attribute Range will be removed.

This example would remove the attribute range starting in 220221 through 299999.

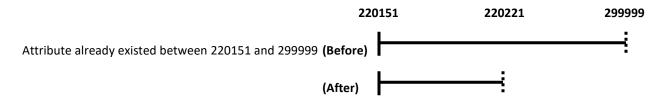

### **Enter data into spreadsheet – Examples**

Add Attribute to new student

|                    |           |           |            | Action_ | Attribute |           |         | Campus_ |    | INFR_ |
|--------------------|-----------|-----------|------------|---------|-----------|-----------|---------|---------|----|-------|
| File_ID            | UIN       | Last_Name | First_Name | Code    | _Code     | From_Term | To_Term | Code    | ID | CODE  |
| 200_CC_20170628_01 |           |           |            |         |           |           |         |         |    |       |
|                    | 699999999 | Test      | George     | A       | 2INW      | 220178    | 299999  | 2       | 1  | BANC  |
| 200_CC_20170628_01 |           |           |            |         |           |           |         |         |    |       |
|                    | 699999998 | Test      | Rob        | A       | 2INW      | 220178    | 299999  | 2       | 2  | BANC  |
|                    |           |           |            |         |           |           |         |         |    |       |
| 200_CC_20170628_01 | 699999997 | Test      | Sarah      | A       | 2INW      | 220178    | 299999  | 2       | 3  | BANC  |

Copy out Column X to Notepad. The data may not look like it is spaced correctly but it is.

| Data to Extract                       |  |        |                                            |                 |    |  |
|---------------------------------------|--|--------|--------------------------------------------|-----------------|----|--|
| 200_CC_20170628_01 699999999McCartney |  | Paul   | Paul John GeorgA2INW220178299999200001BANC |                 |    |  |
| 200_CC_20170628_01 688888888888       |  | George | A2INW2201782                               | 299999200002BAN | IC |  |

Save the file to the following naming convention:

The format needs to be  $\ensuremath{\textbf{use}}$  to the following naming convention:

1. campus - 200 + \_Dept/College identifier (3-4 characters) + \_student attrib + \_date (YYYMMDD) + \_file number (in case of multiple files submitted same day)+".dat"

## Example of file name: 200\_CC\_student\_attrib\_20170612\_1.dat

### **Email the file**

Email the file to Dave Elsen in Academic Enrollment Services (AES) at <u>delsen@uic.edu</u> and <u>cc ossscoreteam@uillinois.edu</u>. Dave will review the file and submit it for processing.

### **View Reports (Document Direct)**

Review updates and correct any errors. Log into Document Direct with Enterprise ID/Password to view reports - <u>https://docdirectpweb.admin.uillinois.edu/ddrint/servlet/ddrintee</u>

|                                                        | $\mathbf{\mathbf{G}}$ | 본 htt | ps://docdire | ctdweb.ad  | dmin. <b>uillinoi</b> s | s.edu/ddrin   | t/servle 🔎 🔻  | 🔒 🖒 📈 Doc | umentDirect |
|--------------------------------------------------------|-----------------------|-------|--------------|------------|-------------------------|---------------|---------------|-----------|-------------|
|                                                        | File Edit             | View  | Favorites    | Tools      | Help                    | x             | 🔁 Convert 📼   | 🔂 Select  |             |
|                                                        | 🛱 🔍                   | ?     | •            |            |                         |               |               |           |             |
|                                                        | Doc                   | ument | Direct       | and U      | I2 Repor                | t             |               |           |             |
|                                                        |                       |       |              |            |                         | nin.uillinois | .edu/?formTyp | ре 🗆 💷    | ×           |
|                                                        |                       |       | Ente         | erprise    | ID:                     |               |               |           | -           |
| Enter Enterprise ID and Passwo<br>click the OK button. | ord and               |       |              |            |                         | 0             | •             |           |             |
|                                                        |                       |       |              | <b>ə</b> 🛙 |                         |               |               |           |             |
| Click the Secret butter                                | ~                     | 1     |              | 5 L        | 4                       |               |               |           |             |
| Click the Search button.                               |                       | ź     |              | ment       | Direc                   | ct an         | d UI2         | Report    |             |
|                                                        |                       |       | • Rep        | port       |                         |               |               |           |             |

**Report ID's:** Enter the Report ID. Enter the Section ID to filter the results. Click the Search button.

- 1. SG2SBAM01I UIC SBAM Student Attribute Maintenance Control Totals
- 2. SG2SBAM02I UIC Batch Attributes Error Log Report
- 3. SG2SBAM03I UIC SBAM Student Attribute Maintenance Activity Detail

| /docdirectpweb.admir                                                               | n.uillinois.edu/?formType=16&sessionID                                                                |                                                              |                                                                                                    |
|------------------------------------------------------------------------------------|----------------------------------------------------------------------------------------------------|--------------------------------------------------------------|----------------------------------------------------------------------------------------------------|
| Document server:<br>Report ID:<br>Version ID:<br>(M/D/YY H:MM:SS A)<br>Section ID: | Document Direct and UI2 Report V<br>SG2SBAM03I<br>6/20/17 7:02:50 PM<br>(Example: 6/26/17 8:21:35 PM) | <br>()<br>()<br>()<br>()<br>()<br>()<br>()<br>()<br>()<br>() | Type SG2SBAM03I – this will return all attribute<br>reports. Include Section ID – OAR, LAS, etc. to filter to<br>only those reports. Click the Search button. |
| Page:                                                                              | 1                                                                                                    |                                                              |                                                                                                    |
|                                                                                    | <b>a</b> 100%                                                                                         | h. 🔻                                                         |                                                                                                    |

# Sample reports.

# Control Totals

| Run Date: 26-JUN-2017 07:01:29 PM       | University of Illinois - Chicago    | Page 1 o                                    |
|-----------------------------------------|-------------------------------------|---------------------------------------------|
| Department: OAR                         | Student Batch Attribute Maintenance | Campus Code: 2                              |
|                                         | Control Totals Report - SG2SBAM011  |                                             |
| Interface ID: SGSS_UIC_STU_ATTRIB_MAINT |                                     | Run ID: SGSS_UIC_SBAM_200_OAR_20170626_1901 |
| Control Total Description               |                                     | Value                                       |
| Records read in file                    |                                     | 334                                         |
| Add Records processed                   |                                     | 334                                         |
| End Records processed                   |                                     | 0                                           |
| Delete Records processed                |                                     | 0                                           |
| Errors/warnings                         |                                     | 0                                           |
| End of Report                           |                                     |                                             |

# Activity Detail Report:

| Run Date: 26-Jun-2017 07:02:24 PM       | Unive                                | Page 1 of 31                    |                                               |
|-----------------------------------------|--------------------------------------|---------------------------------|-----------------------------------------------|
| Department: OAR                         | Student E                            | Batch Attribute Maintenance     | Campus Code: 200                              |
| Action Code: ADDED                      | Successful Acti                      | vity Detail Report - SG2SBAM03I |                                               |
| Interface ID: SGSS_UIC_STU_ATTRIB_MAINT |                                      |                                 | Run ID: SGSS_UIC_SBAM_200_OAR_20170626_190105 |
| Student: 650056668 - Rohman, Moning     |                                      | Return Status: Update Successfu | 4                                             |
| Attribute Code: 2ID3                    | FROM Term: 220175                    | TO Term: 220185                 |                                               |
| Student: 650146343 - Received           |                                      | Return Status: Update Successfu | 4                                             |
| Attribute Code: 2DN4                    | tribute Code: 2DN4 FROM Term: 220175 |                                 |                                               |
| Student: 650192265                      |                                      | Return Status: Update Successfu | 4                                             |
| Attribute Code: 2DN2                    | FROM Term: 220175                    |                                 |                                               |

# Error Report

It is the same as activity but the errors will be listed.